## **Table of Contents**

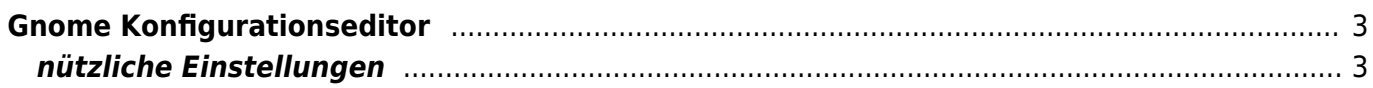

EanderAlx.org - https://www.eanderalx.org/

# <span id="page-2-0"></span>**Gnome Konfigurationseditor**

Aufruf erfolgt durch den Befehl

gconf-editor

### <span id="page-2-1"></span>**nützliche Einstellungen**

#### **compiz beep:**

- apps/compiz/general/allscreens/options
- Der Eintrag "audible\_bell"

#### **nautilus automount:**

- apps/nautilus/preferences
- Die Einträge media automount(open)

#### **Panels auf anderen Monitoren:**

- Seit irgend einer Version von Gnome kann man die Panels nicht mehr zwischen Monitoren verschieben. Auch hier hilft der Konfigurationseditor
- /apps/panel/toplevels/

Last update: **28.09.2010 12:48**

Der Eintrag "screen"

From: <https://www.eanderalx.org/>- **EanderAlx.org**

Permanent link: **[https://www.eanderalx.org/linux/gnome\\_gconf?rev=1285670884](https://www.eanderalx.org/linux/gnome_gconf?rev=1285670884)**

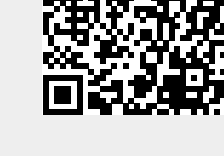